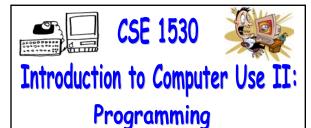

Winter 2005 (Section M)

Topic B: Variables, Data Types and Expressions

Monday, January 23 2006

Bill Kapralos

CSE 1530. Winter 2006. Bill Kaprale

#### Overview (1):

- Before We Begin
  - Some administrative details
  - Some questions to consider
- Data Types and Visual Basic
  - Data type conversion
    - String to data type conversion functions
    - Other data type to String conversion functions
- Positioning Objects on a Form
  - Example

#### Overview (2):

"Live Demos" (Time Permitting)

# Before We Begin

#### Administrative Details (1):

- Lab Exercise 3-4
  - This week, you should be working on Ex. 3-4 from your textbook
  - Follow instructions given on the course website
  - Due Monday, January 30 2005 before noon
    - Place in the assignment drop-box located on the 1<sup>st</sup> floor of the CSE building just by the elevator and CSE undergraduate offices
  - Wednesday's office hours will be held in the Glade lab

#### Some Questions to Consider (1):

- How do we declare a constant?
- How do we declare a variable?
- What is a variable's scope?
- Is Visual Basic case-sensitive with respect to variable declarations?
- What is a function?
- What is an argument?

# Data Types & VB

#### Data Type Conversion (1):

- Built in VB Conversion Functions
  - Visual Basic functions to convert between data types
  - As an aside → what is a function?
    - A convenient way to encapsulate some computation that can be then used many times over without worrying about its implementation
    - Allows us to ignore how a job is done
    - All we need to know is what is done (outcome)
    - Imagine having to compute some computation many times → you can replicate the code many times or you can write the code once within a function and simply call the function

#### Data Type Conversion (2):

- Built in VB Conversion Functions (cont.)
  - In general these conversion functions take one or more arguments and produce a single result (called the function return value) of a particular type
    - Argument → when you call and use the function, you may have to supply it zero or more values these values are known as arguments
    - Function return value → the value of a particular type returned by the function - the value can be used by the caller of the function where appropriate

#### Data Type Conversion (3):

- Built in VB Conversion Functions (cont.)
  - Arguments may be a single variable or a single value as an argument provided it is of the required type
  - Argument may also be an expression that, when evaluated, will result in a single value
  - ullet Examples ullet assume a function named "myFunction" that takes one Integer argument
    - myFunction(Command1.Width)
    - myFunction(Command1.Width / 2)
    - myFunction((Command1.Width / 2) + 50)
    - myFunction(795 Command1.Width \* 10)

# Data Type Conversion (4):

- Built in VB Conversion Functions (cont.)
  - Many times it is common to convert from a string to some other value
    - Usually, user input will be in the form of a string (e.g., entering data in a textbox) and we therefore must convert to the appropriate type
    - Visual Basic functions that convert a string to any other data type are widely used
    - Lets take a look at these functions...

# Data Type Conversion (5):

Converting Strings to Other Types

| Function Name | Return Type  | Argument                                    |
|---------------|--------------|---------------------------------------------|
| CBool         | Boolean      | Any valid string of numeric expression      |
| CCur          | Currency     | String with range of Currency values        |
| CDbl          | Double       | String with range of Double values          |
| CInt          | Integer      | String with range of Integer values         |
| CLng          | Long Integer | String with range of Long Integer values    |
| CSng          | Single       | String with range of Single values          |
| CDate         | Date         | Any value that can be interpreted as a date |

#### Data Type Conversion (6):

- Converting Strings to Other Types (cont.)
  - The conversion functions take one argument (the string value) and return a single value
  - The argument can be either a previously defined
     String variable or entering the String directly
  - Examples
    - String to Double → CDbl(TextBox1.Text)
    - String to Double → CDbl("100.11")
    - String to Integer  $\rightarrow$  CInt(TextBox1.Text)
    - String to Integer  $\rightarrow CInt("100")$

#### Data Type Conversion (7):

- Converting Strings to Other Types (cont.)
  - Of course, in order to be of any use, we must make use of the return type!
  - We can use the return type anywhere that particular type is used
  - Basically, treat the "function(argument)" as a value and the type of the value is the function return type
    - Command1.Top = CInt(TextBox1.Text)
    - Command1.Top = 100 + CInt(TextBox1.Text) / 2
  - When part of an expression, the function is evaluated and its return value will replace the function call

#### Data Type Conversion (8):

- Converting Other Types to Strings
  - Functions are also available to convert from any other data type to a string
    - Generally, when Visual Basic performs this conversion for us without explicitly calling a function, the conversion is less ambiguous than going the other way
    - We should still explicitly call the appropriate conversion functions → failure to use the conversion functions promotes a lack of awareness of data types and leads to bad habits that may eventually lead to errors!

#### Data Type Conversion (9):

- Converting Other Types to Strings
  - The CStr function
    - Takes argument of any type and returns a String representation of the argument
    - Used as any other conversion function!
    - Textbox1.text = CStr(100.0)
    - Textbox1.text = CStr(1000)
    - Textbox1.text = CStr(True)
    - What happens when the argument is also a Sting  $\rightarrow$  Textbox1.text = CStr("100.0") ???

# Data Type Conversion (10):

- The Dangers of Not Converting Types
  - Recall that Visual Basic will attempt to perform conversion of data types but the result may not always be what you expect!
  - Take the "+" operation
    - With numeric values (e.g., Integer, Single) the addition of two such values is also a number
    - But, the "+" operator has a different meaning with strings!  $\rightarrow$  concatenation
    - Visual Basic will not attempt to convert two strings that are to be added

# Data Type Conversion (11):

- The Dangers of Not Converting Types (cont.)
  - Example
    - **-** 100 + 1100 = 1200
    - "100" +"1100" = 1001100  $\rightarrow$  Two strings will be concatenated
  - a What if one arguments of the "+" operator is a string only?
    - 100 + "1100"  $\rightarrow$  what will happen here ???

#### Data Type Conversion (12):

- The Dangers of Not Converting Types (cont.)
  - Actual example of using the conversion functions → Exercise 3-3 revisited

Interest1.Text = CDbl(Interest.Text) \* Cdbl(InitialCap.Text) Capital1.Text = CDbl(InitialCap.Text) + CDbl(Interest1.Text)

 Above expressions are relying on Visual Basic to convert to String → in principle, we should have

Interest1.Text = CStr( CDbl(Interest.Text)\*CDbl(InitialCap.Text)

Capital1.Text = CStr( CDbl(InitialCap.Text) + CDbl(Interest1.Text) )
... (etc)

# Positioning Objects on a Form

#### Object Positions on a Form (1):

- Form "Coordinate System"
  - Every object we place on a form contains a position relative to the form's coordinate system

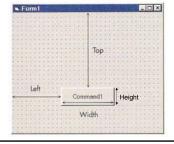

#### Object Positions on a Form (2):

- Form "Coordinate System" (cont.)
  - factbrack a Measurements (integer numbers) are specified in twips 
    ightarrow measurement system from the printing industry
    - One twip  $\rightarrow$  1/20 of a printer's point or 1/1440 of an inch
    - If a control's width property is 1440 twips, then it is basically 1 inch wide → of course, on the screen it may appear smaller of larger depending on your screen's resolution

#### Object Positions on a Form (3):

- Form "Coordinate System" (cont.)
  - Top
    - Integer value representing the position of the top edge of the object relative to top window edge
  - a Left
    - Integer value representing the position of the left edge of the object relative to left window edge
  - Object width
    - The width of the object
  - Object height
    - The height of the object

# Positioning Objects on a Form (1):

- Centering a Control on a Form
  - We will add a button to a form and eventually place it in the center of the form (horizontally)

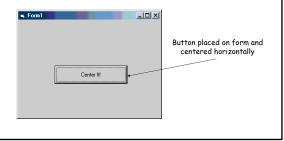

#### Positioning Objects on a Form (2):

- Centering a Control on a Form (cont.)
  - Lets begin by setting the width of our button (which we will call cmdCenter) to half the width of the form
  - cmdCenter.Width = Form1.Width / 2
  - Now lets center the button horizontally on the form
    - cmdCenter.left = Form1.Width / 2
    - Is this sufficient will this work? → no! We have to account for the buttons own width as well!
    - cmdCenter.Left = (Form1.Width / 2) -(cmdCenter.Width / 2)

#### Positioning Objects on a Form (3):

- Centering a Control on a Form (cont.)
  - But where do these statements go in our code?
    - How about placing them in the cmdCenter\_Click()
      method? → not a good solution since, the button
      must be pressed to center the button but what if
      we resize the window?
    - What about placing the statements in the Form1\_Resize() event handler method ? → a much better approach!

#### Positioning Objects on a Form (4):

- Centering a Control on a Form (cont.)
  - Form resize method
    - Automatically called whenever the form itself is resized → makes sense to place the code here since the code will be executed any time the form's size changes!

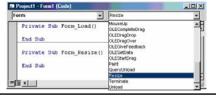

### Positioning Objects on a Form (5):

- Centering a Control on a Form (cont.)
  - Placing the code in the Resize() methods still doesn't ensure the correct placement of the button when the form first appears for the first time
    - Can also place the code in the Load() event handler that gets called when the form is first "loaded" (e.g., just before it first appears on the display)
  - But what about centering the object with respect to the height of the form?
    - Should be the same process?
    - Experiment with this!